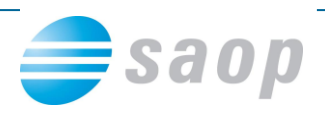

## **Dodajanje prilog prejetim računom – fascikli**

Za dokazovanje revizijske sledi, da je določen poslovni dogodek – nabava materiala, blaga ali storitve sploh nastal, je smiselno prejetim e-računom pripenjati vse dokumente, ki so v procesu nabave nastali (povpraševanje, ponudba, izbor ponudbe, naročilo, elektronska sporočila z dobaviteljem, izdajnica, dobavnica, delovni nalog…).

Za urejeno poslovanje se v iCentru poslužujemo fasciklov. V primeru, da imate v vaši organizaciji urejeno likvidacijo prejetih računov, lahko vsi podpisniki, ki račun likvidirajo, enostavno dostopajo do vseh dokumentov v fasciklu.

V nadaljevanju je opisujemo primer dodajanja dokumentov v fascikel.

V administraciji iCentra najprej odpremo vrsto fascikla PR:

Administracija – eRegistrator – Vrste fasciklov

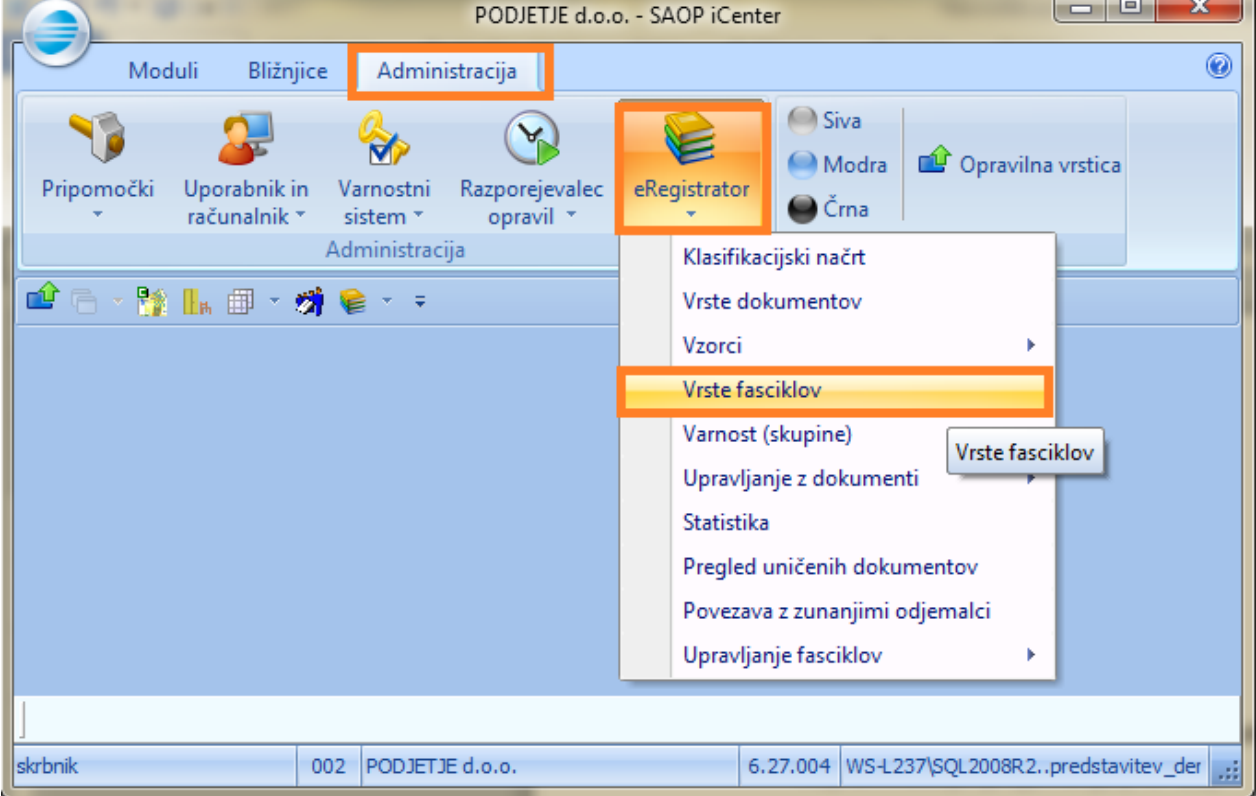

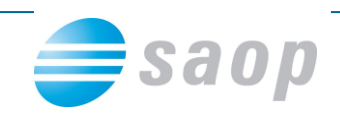

Vnesem nov zapis:

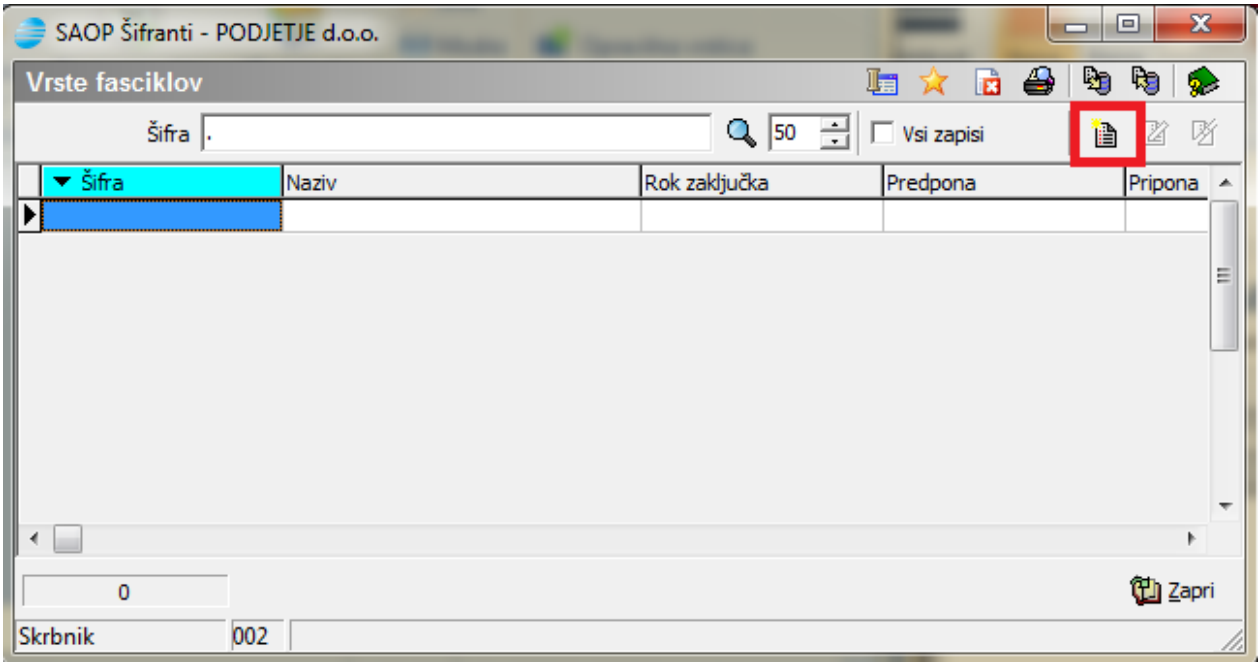

Vnesemo Šifro, Naziv in potrdimo:

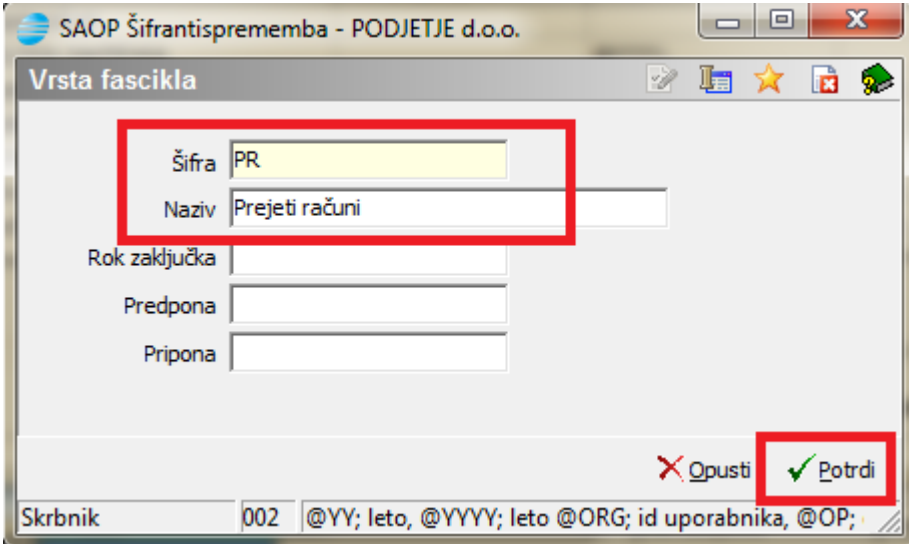

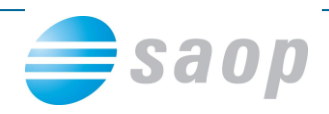

Ob uvozu e-računa v PRAC,

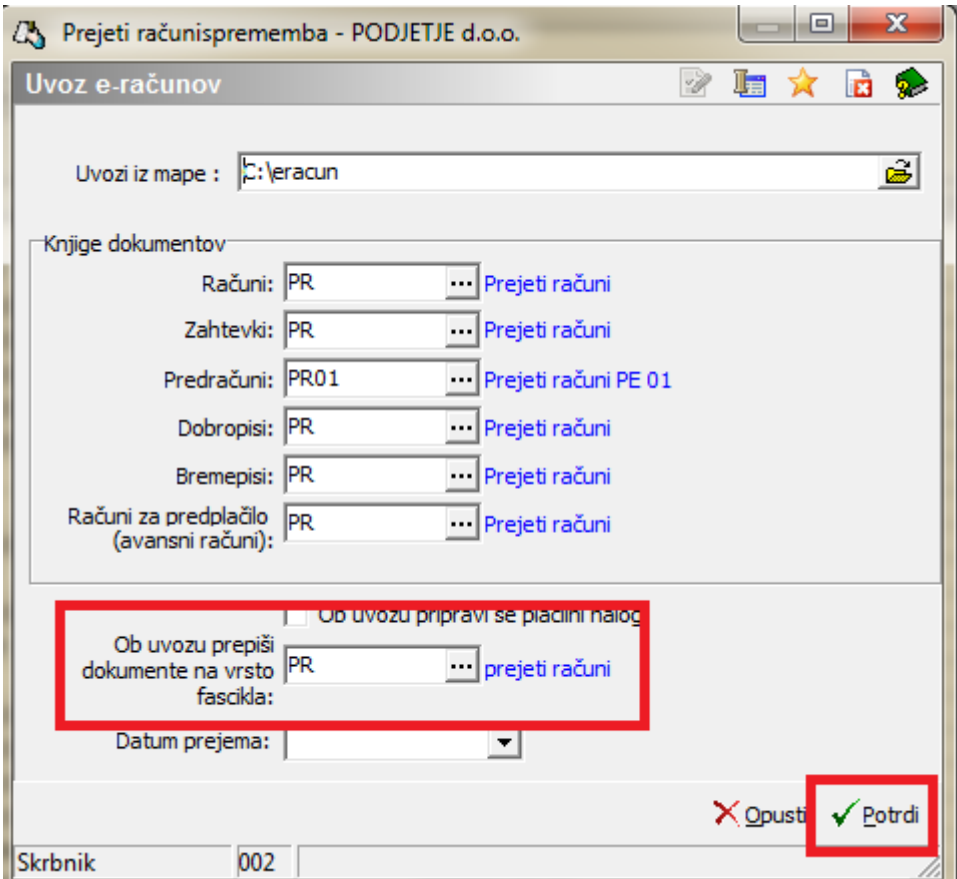

se nam bodo v fascikel prenesle vse datoteke oziroma dokumenti, ki nam jih je dobavitelj poslal.

Na uvoženem prejetem računu kliknemo na sliko računa:

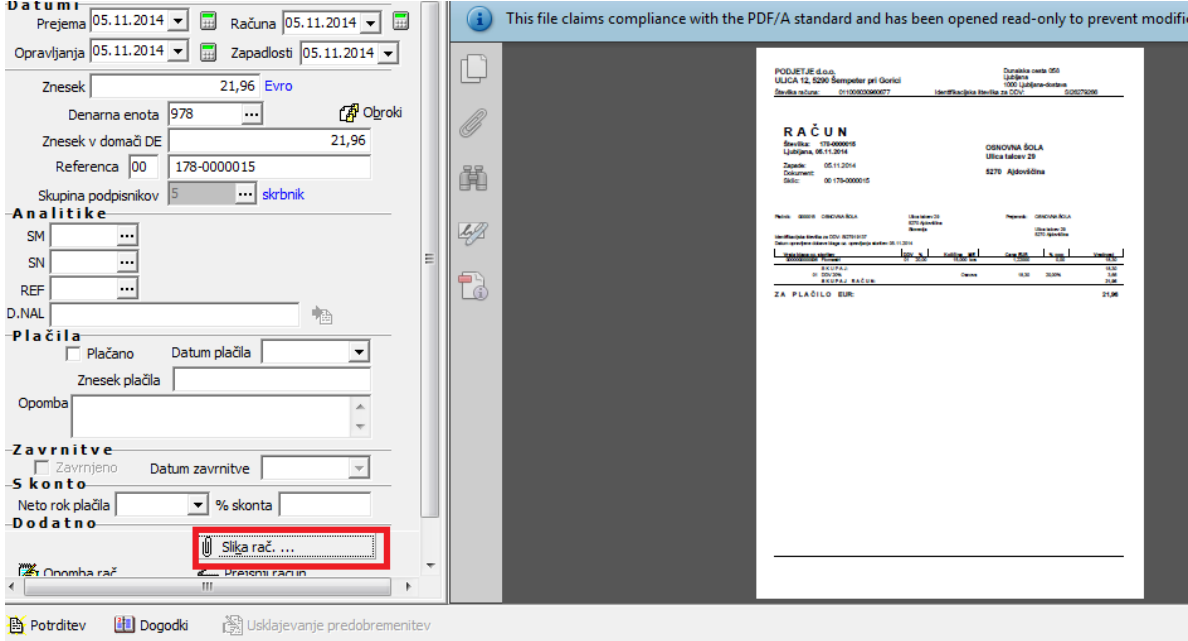

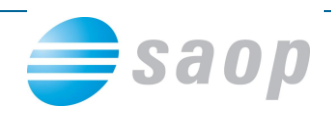

Odpre se pasica:

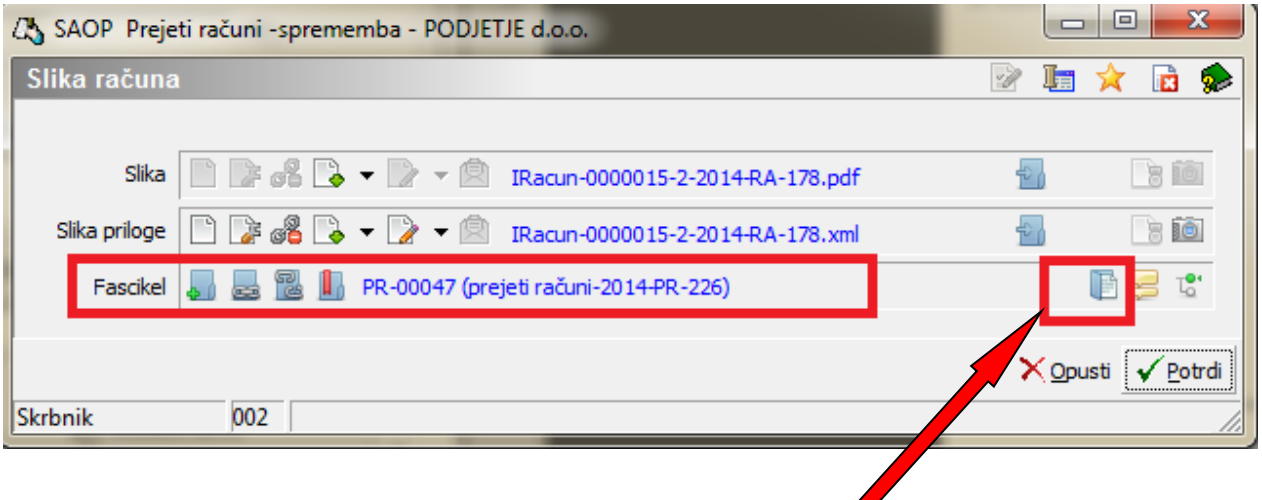

Do dokumentov fascikla lahko dostopamo z gumbom Dokumenti, kjer lahko dokumente tudi dodajamo:

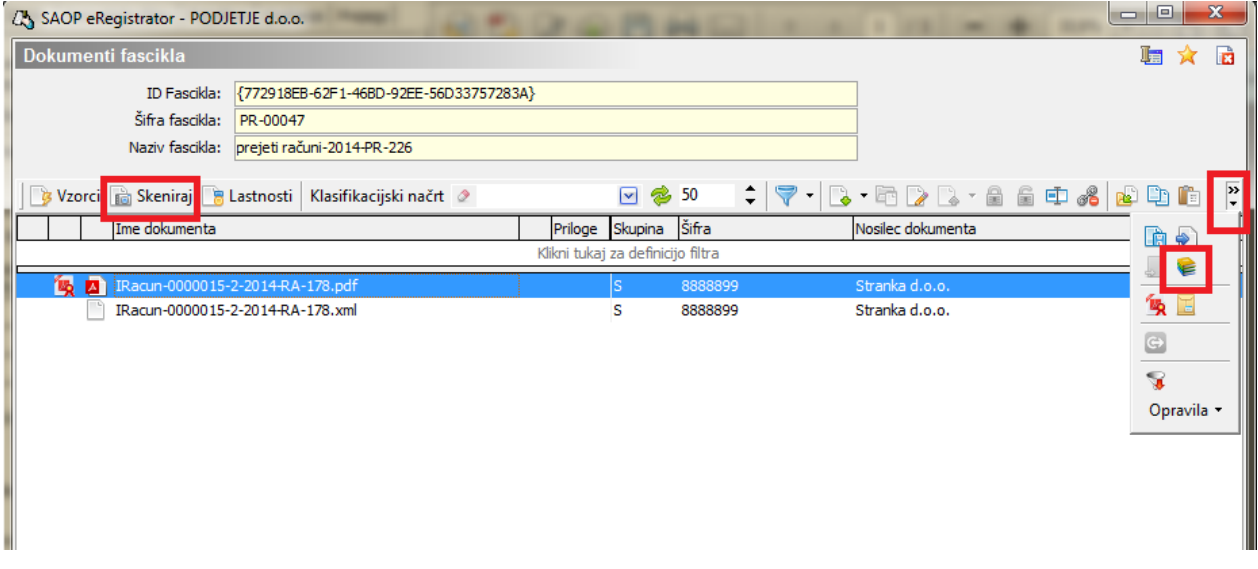

s skeniranjem ali z dodajanjem dokumentov iz eRegistratorja, po postopku za dodajanje dokumentov v eRegistrator.